### Build a themed, secure website in 10 minutes

St. Louis Unix Users Group

12 January 2022

Lee Lammert

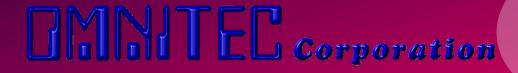

# Why a theme?

- Look & feel
  - Well beyond normal builders capabilities
  - Look & feel much more sophisticated
- Separates content and presentation
- No need to write HTML, JS, or other code
- Options for changing to a different theme
- Great way to build a site with minimal effort!!

### **Issues with Themes**

- Complexity
  - Complicated UIs
  - Steep learning curve
  - Admin UI always be available
- Security
  - Themes require an admin GUI
    - A GUI requires executable code ON the server
    - Persistant hacking target (e.g. /wp-admin)
  - Requires specialized knowledge and plugins for any semblance of security

## Better way to build a themed site

- USE a theme
- NO code (e.g. PHP) on the server
- SERVE with STATIC html/js
- SITE files are READ ONLY!!
- Simple to BUILD with a container
- CAN add executable code, if requried

# Tonight's solution

- Static site generator
- Hundreds of themes available
- Never touch HTML/JS (unless desired)
- Content build with yaml (no coding)
- Build/test on local machine

## Hugo

- Main site https://gohugo.io/
- Themes hundreds https://themes.gohugo.io/
- Commercial themes https://github.com/themefisher/

## Installing

- https://gohugo.io/getting-started/installing/
  - Snap package
  - System package
  - Current version
- https://github.com/gohugoio/hugo/releases
  - Current 0.92.0
  - Linux binary 64-bit https://github.com/gohugoio/hugo/releases/download/v0.92.0/ hugo\_0.92.0\_Linux-64bit.tar.gz

#### Download

- hugo\_0.92.0\_Linux-64bit.tar.gz
- Install
  - Copy to ~/bin/hugo.0.92.0
  - Unzip

     Ivl users 48640000 Jan 12 02:31 hugo\*
     Ivl users 11357 Jan 12 02:18 LICENSE
     Ivl users 10216 Jan 12 02:18 README.md
- Symlink ~/bin/hugo to hugo.0.92.0/hugo In -s hugo.0.92.0/hugo .

#### Create a site

\$ hugo new site sluug

Congratulations! Your new Hugo site is created in /home/lvl/ownCloud/lvl/LVL/Presentations/Hugo/sluug.

Just a few more steps and you're ready to go:

- Download a theme into the same-named folder.
   Choose a theme from https://themes.gohugo.io/ or
   create your own with the "hugo new theme <THEMENAME>" command.
- 2. Perhaps you want to add some content. You can add single files with "hugo new <SECTIONNAME>/<FILENAME>.<FORMAT>".
- 3. Start the built-in live server via "hugo server".

Visit https://gohugo.io/ for quickstart guide and full documentation.

### Installed

drwxrwxr-x 2 lvl users 24 Jan 12 14:09 archetypes/
-rw-rw-r-- 1 lvl users 82 Jan 12 14:09 config.toml
drwxrwxr-x 2 lvl users 6 Jan 12 14:09 content/
drwxrwxr-x 2 lvl users 6 Jan 12 14:09 data/
drwxrwxr-x 2 lvl users 6 Jan 12 14:09 layouts/
drwxrwxr-x 2 lvl users 6 Jan 12 14:09 static/
drwxrwxr-x 3 lvl users 48 Jan 12 14:15 themes/

 Site configuration: config.toml

#### Add a theme

- Note: Many themes include an example site, but few actually include one configured.
- Theme directory: sluug.org/themes/
- Install a theme: git clone <theme URL>
  - Dream theme
     https://github.com/g1eny0ung/hugo-theme-dream.
  - Meghna theme
     https://themes.gohugo.io/themes/meghna-hugo/

### Dream

archetypes/ CHANGELOG.md data/ docs/ exampleSite/ gulpfile.js i18n/ images/ layouts/ LICENSE netlifyCMS/ package.json README.md src/ static/ theme.toml yarn.lock

# Meghna

archetypes/ assets/ exampleSite/ images/ layouts/ LICENSE netlify.toml README.md static/ theme.toml

### Test a theme

- IF the theme provides a configured examplesite from theme directory hugo server —themesDir ../../themes
- Start work: copy files from example site to site dir
- Tweak and test in realtime: in site directory hugo server

# Enjoy!

**Hugo: Static Website Generator** 

St. Louis Unix Users Group

12 January 2022

Lee Lammert

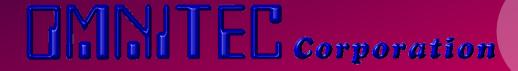